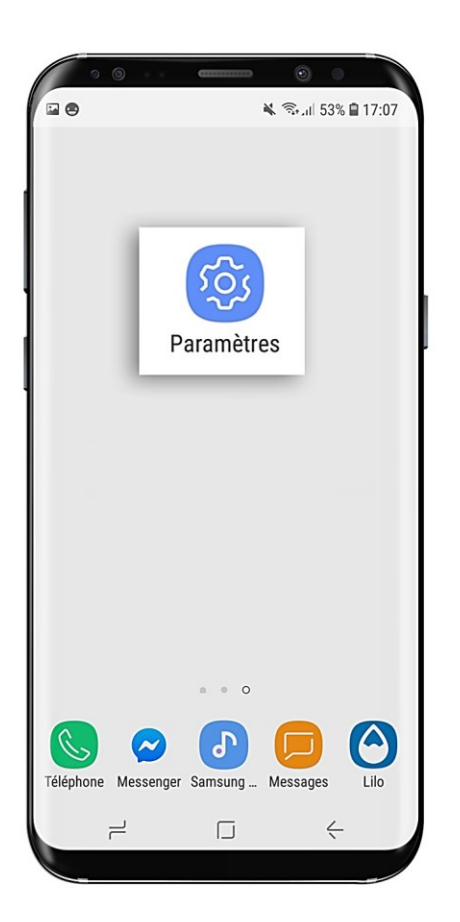

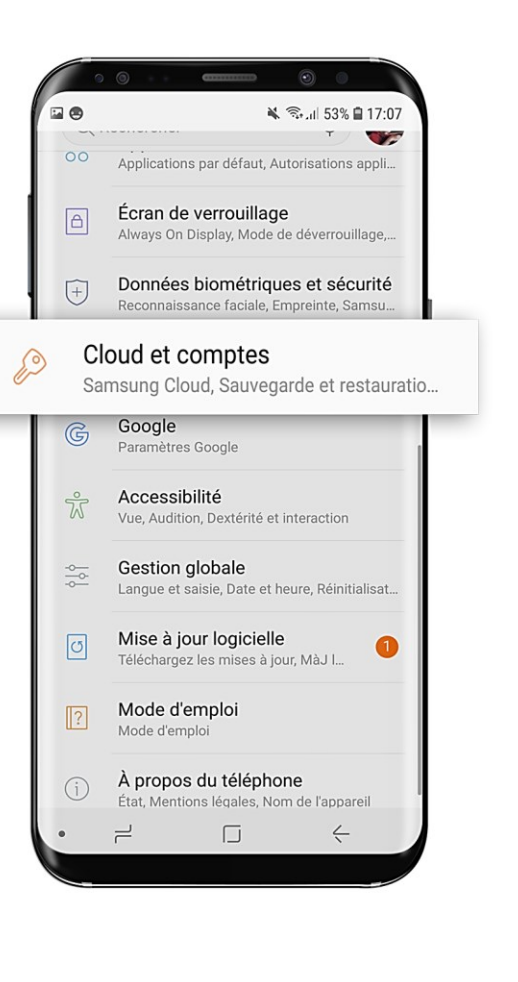

COMMENT DÉCONNECTER FACILEMENT SES COMPTES SAMSUNG ET GOOGLE ?

Allez dans « Réglages », puis « Cloud et comptes »

## Allez dans « Comptes », puis cliquez sur votre compte Samsung

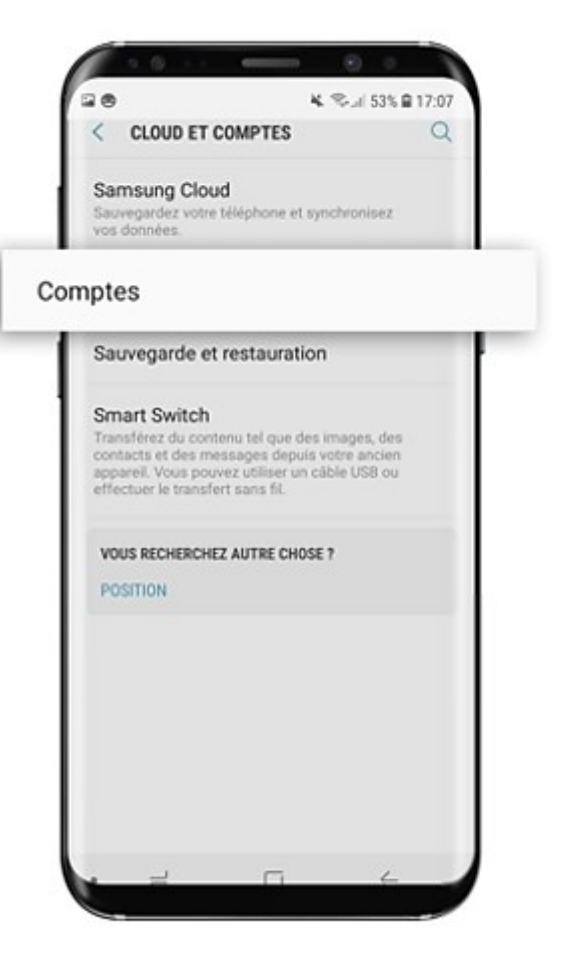

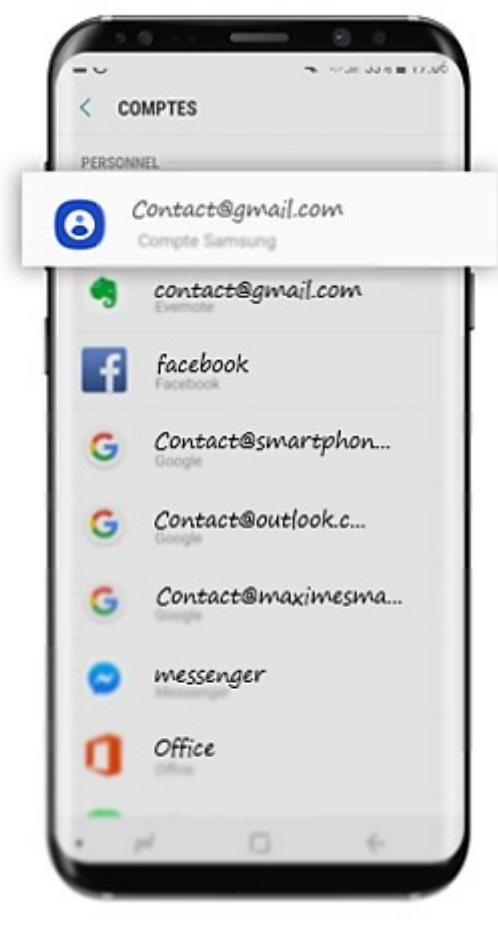

## Cliquez sur les trois points, puis sur « Supprimer le compte »

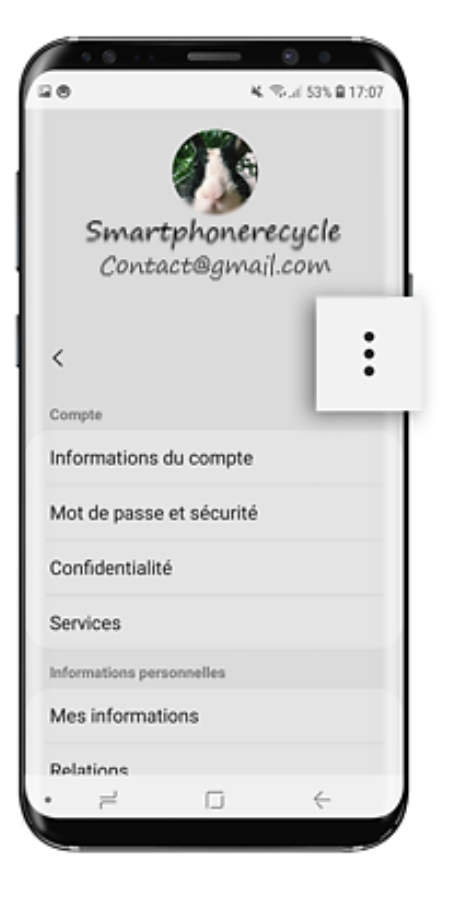

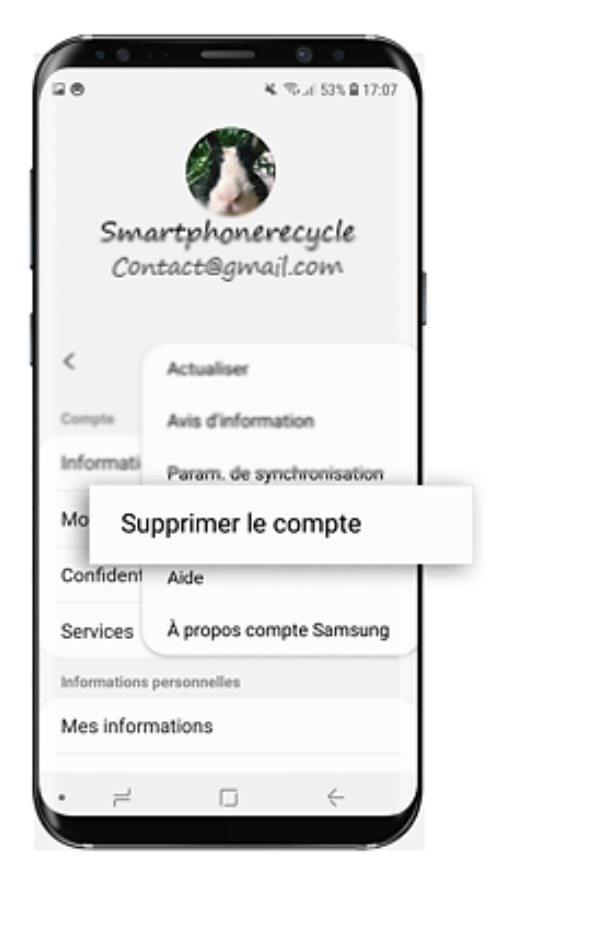

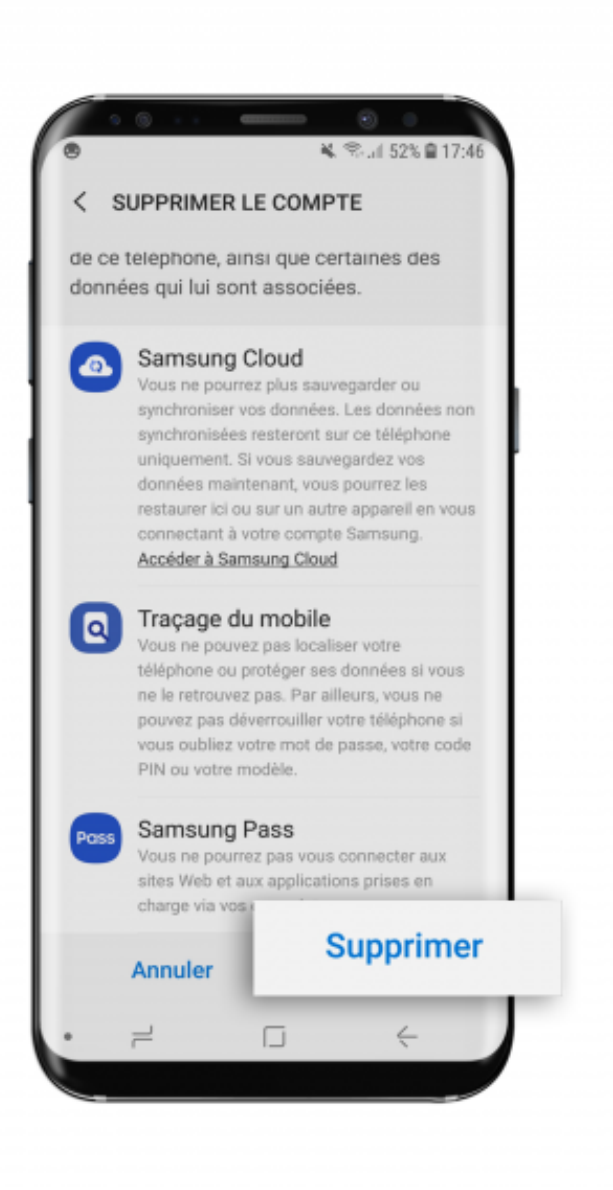

Cliquez sur « Supprimer », puis recommencez la procédure avec vos comptes Google

Voilà vous avez déconnecter le compte Samsung